## **Mobile App Download & Login Instructions**

**THE GEORGE** 

WASHINGTON

UNIVERSITY

WASHINGTON, DC

## **Apple Store**

• Search for 'GoEngage' or scan the QR code

GLOBAL

**CAREER** 

**SERVICES** 

**SUMMIT** 

- You should see 'GoEngage' in the results
- Click on 'GET'
	- Download the app to your phone
- Open the app
- You'll be prompted to search for an app or enter a code o Search: Global Career Services Summit
- You should now have access to the event
	- NOTE: You do not have to "Sign In" to access to the event

## **Google Play Store**

- Search for 'GoEngage' or scan the QR code
- You should see 'GoEngage' in the results
- Click on 'Install'
- Download the app to your phone
- Click on 'open'
- You'll be prompted to search for an app or enter a code
	- Search: Global Career Services Summit
- You should now have access to the event
	- NOTE: You do not have to "Sign In" to access to the event

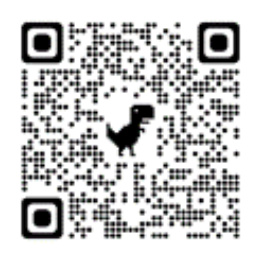

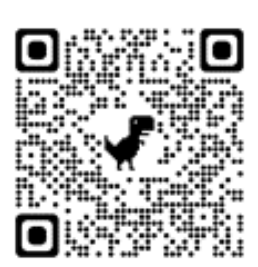